#### Spatial Databases: Lecture 11

#### Institute for Geoinformatics

#### Winter Semester 2014

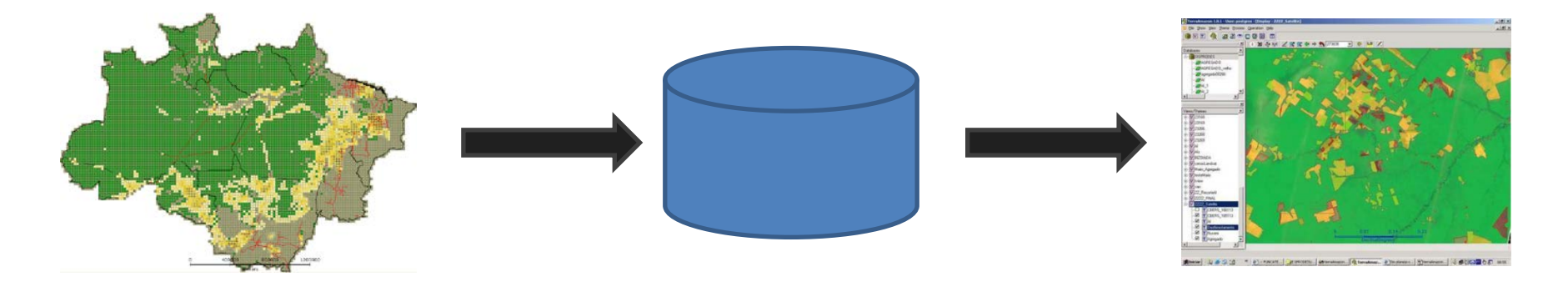

#### Malumbo Chipofya: room 109

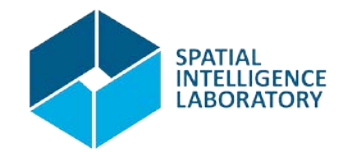

# Topic Overview

- 1. Prelude: Data and problem solving in science and applications
- 2. The Relational Database model
- 3. Interacting with relational databases
- 4. Spatial Relational Database Management Systems
- 5. Enlightenment: what is special about spatial Prof. Dr. Gilberto Camara

#### **6. A sample of Nosql Databases: brief introductions + example applications**

- a. Array databases: SciDB
- b. Document databases: MongoDB

# **c. Graph databases: Neo4J**

7. Summary of all lectures given.

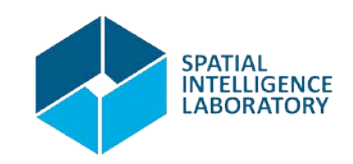

- Cypher PATTERNS
	- A node: (n)

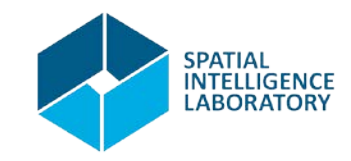

- Cypher PATTERNS
	- $A$  node:  $(n)$
	- Related nodes: (n)-->(m)<--()--(a)

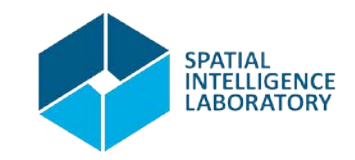

- Cypher PATTERNS
	- $A$  node:  $(n)$
	- Related nodes: (n)-->(m)<--()--(a)
	- Labels: (n:Number)-->(m:Moles)

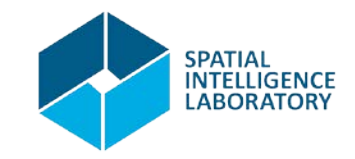

- Cypher PATTERNS
	- $A$  node:  $(n)$
	- Related nodes: (n)-->(m)<--()--(a)
	- Labels: (n:Number)-->(m:Moles)
	- Naming relationships: (a)-[r]->(b)

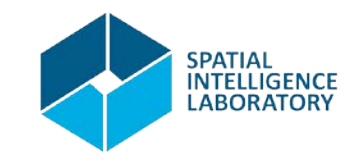

- Cypher PATTERNS
	- $A$  node:  $(n)$
	- Related nodes: (n)-->(m)<--()--(a)
	- Labels: (n:Number)-->(m:Moles)
	- Naming relationships: (a)-[r]->(b)
	- Typing relationships: (a)-[r:Follows]->(b)

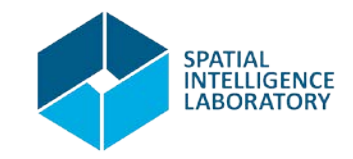

- Cypher PATTERNS
	- A node: (n)
	- Related nodes: (n)-->(m)<--()--(a)
	- Labels: (n:Number)-->(m:Moles)
	- Naming relationships: (a)-[r]->(b)
	- Typing relationships: (a)-[r:Follows]->(b)
	- Properties
		- On nodes: (p {name: "Malu", hobby: "Eating" })
		- On relationships: (a)-[{blocked: false}]->(b)

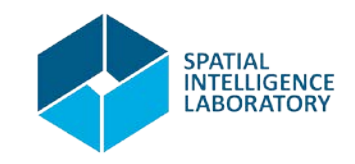

- Cypher PATTERNS
	- $A$  node:  $(n)$
	- Related nodes: (n)-->(m)<--()--(a)
	- Labels: (n:Number)-->(m:Moles)
	- Naming relationships: (a)-[r]->(b)
	- Typing relationships: (a)-[r:Has]->(b)-[:Was]->(n)
	- Properties
		- On nodes: (p {name: "Malu", hobby: "Eating" })
		- On relationships: (a)-[{blocked: false}]->(b)
	- Paths: (a)-[\*2]->(b)-[\*2..3]->(n)-[\*]->(b)-[\*..3]->

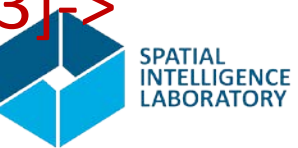

- Cypher PATTERNS
	- $A$  node:  $(n)$
	- Related nodes: (n)-->(m)<--()--(a)
	- Labels: (n:Number)-->(m:Moles)
	- Naming relationships: (a)-[r]->(b)
	- Typing relationships: (a)-[r:Has]->(b)-[:Was]->(n)
	- Properties
		- On nodes: (p {name: "Malu", hobby: "Eating" })
		- On relationships: (a)-[{blocked: false}]->(b)
	- Paths: (a)-[\*2]->(b)-[\*2..3]->(n)-[\*]->(b)-[\*..3]->

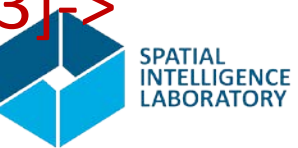

• Go to

Start menu > Programs > Neo4j Community > Neo4j Community

• You'll see something like this

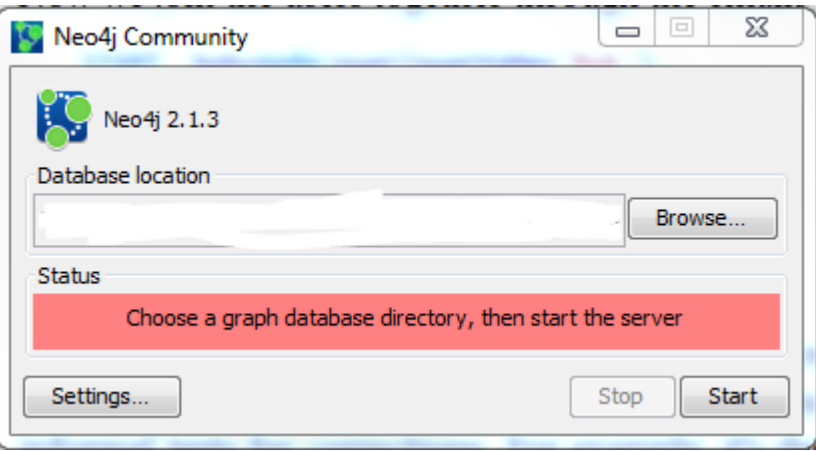

• Click start

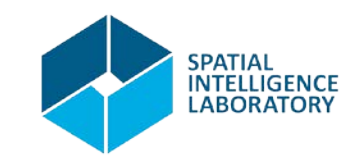

• Go to

Start menu > Programs > Neo4j Community > Neo4j Community

• You'll see something like this

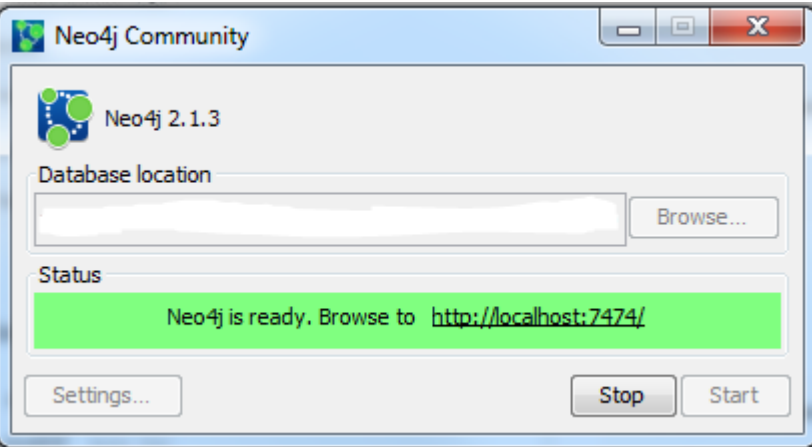

• Follow the link and play around

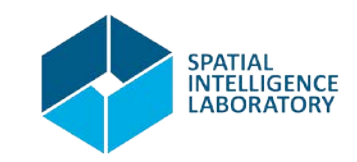

- Some Cypher keywords
	- CREATE
	- MATCH
	- RETURN
	- WITH
	- LIMIT, SKIP
	- MERGE
	- $-$  Etc...

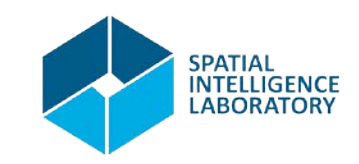

- A Cypher query has a structure similar to an SQL one – We'll see how to
	- Create nodes and relationships with CREATE
	- Query with MATCH
	- Update the graph
	- Traverse (find a path in) the graph

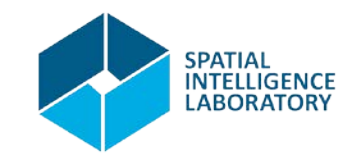

- A Spatial extension of neo4j
- Allows
	- Spatial indexing (Rtree:default, others:possible)
	- Spatial querying (using multiple methods)
	- Formatting and conversion (e.g. OSM-to-WKT)

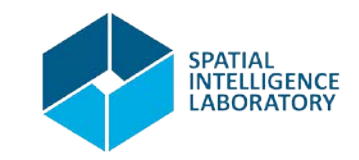

- Installation
	- Download the extensions zip file and extract it to the plugins folder \$NEO\_HOME\plugins
	- Other options available at https://github.com/neo4j-contrib/spatial

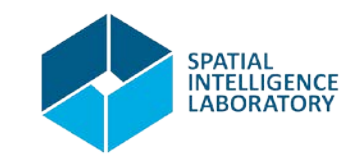

- REST API enables http request/response interaction
	- POST for queries
	- GET for configuration/global information
	- Try it with commands in file neoscripts
	- We'll discuss the results while following the examples which are taken from https://github.com/neo4j-contrib/spatial

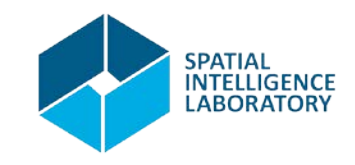

• JDBC connection: trouble

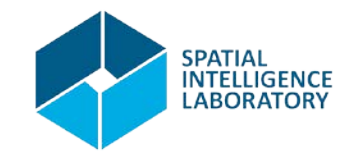

#### References

- **Rik Van Bruggen.** Learning Neo4j. Packt Publishing, Birmingham, UK, 2014.
- **Ian Robinson, Jim Webber, and Emil Eifrem.** Graph Databases. O'Reilly Media, Sebastopol, USA, 2013.
- <http://neo4j.com/docs/2.1.6/>
- <https://github.com/neo4j-contrib/spatial>

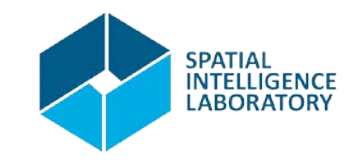

#### That's all for today

# Thank you! Questions?

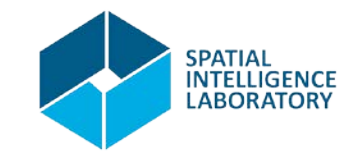